## **SPECTRO3 Serie Änderungen von SPECTRO3-Scope V3.3 auf SPECTRO3-Scope V3.4**

Im Folgenden wird kurz zusammengefasst, welche Änderungen sich mit dem Software-Update von **SPECTRO3 V3.3** auf **V3.4** ergeben haben.

## Änderung 1:

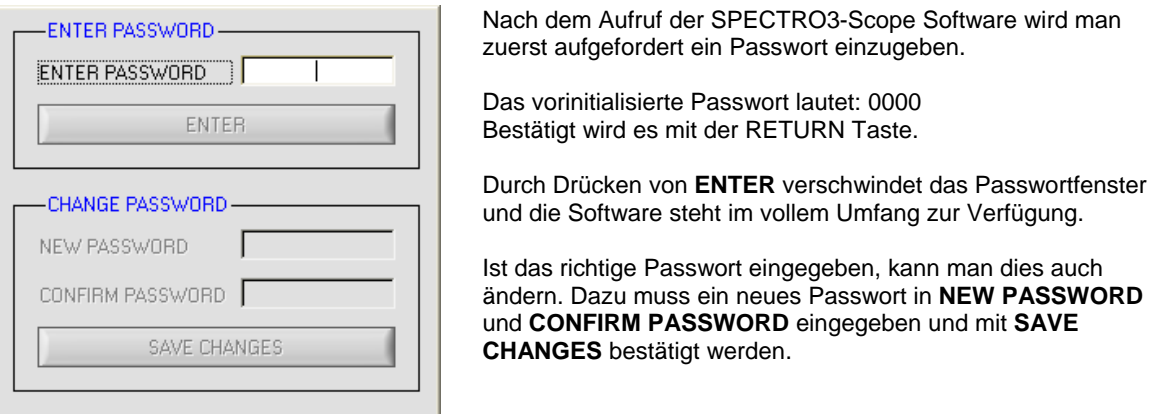

Nach dem Aufruf der SPECTRO3-Scope Software und Eingabe des richtigen Passwortes erscheint folgendes Fenster auf der Windows Oberfläche:

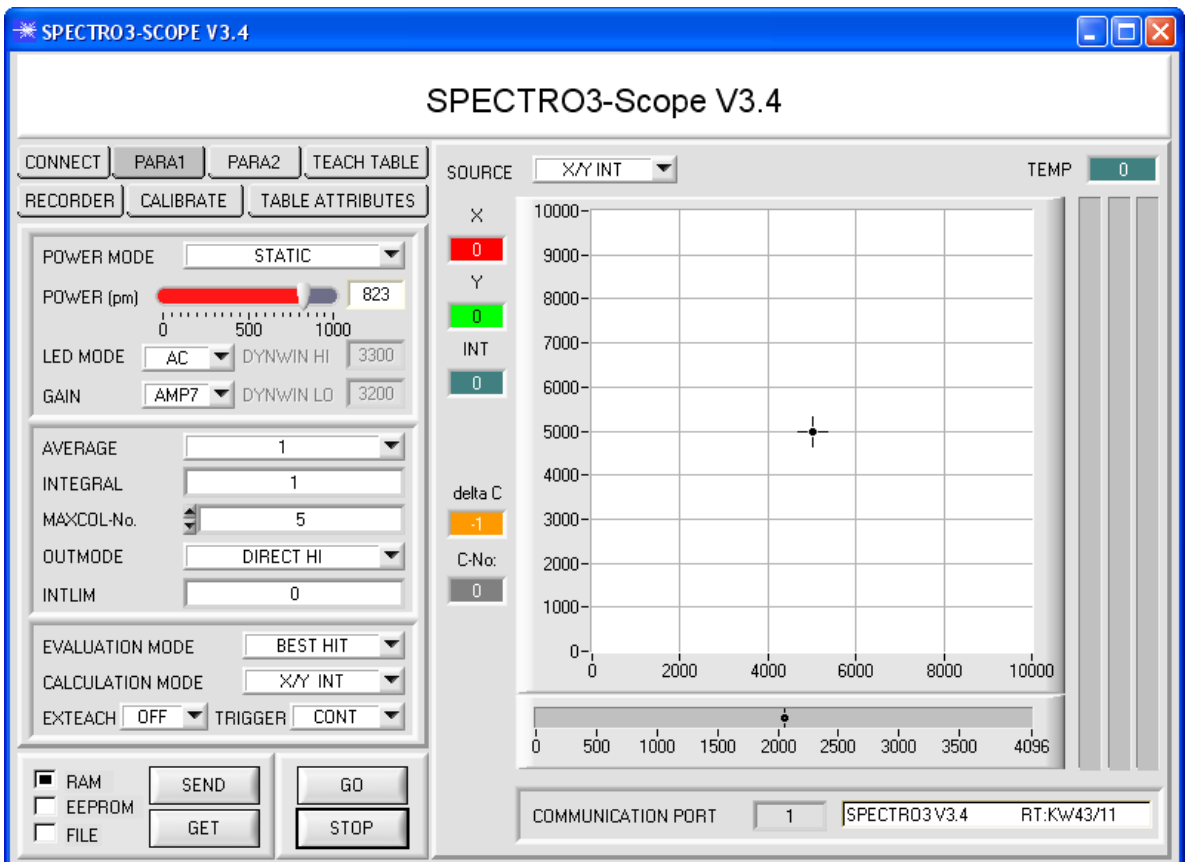

## Änderung 2:

**EXT3 und EXT3 CAL:** Die Farberkennung wird über den externen Triggereingang (IN0 Pin3 grn am Kabel cab-las8/SPS) bzw. durch Drücken der TEACH Taste gestartet. Nach dem Triggern wird unter den eingelernten Farben diejenige ausgegeben, welche während des Triggerns am häufigsten erkannt wurde. Außerdem wird einmalig ein Mittelwert über **X, Y, INT (bzw. siM)**  und **delta C** ausgeben. Der Mittelwert wird aus allen Farbtreffern ermittelt und kann über **RECORD MODE = AUTO TRIGGERED** erfasst werden.

## Dazu gekommen ist **EXT3\_CAL.**

Bei **EXT3 CAL** wird mit der **negativen** Triggerflanke an IN0 ein Weißlichtabgleich durchgeführt.

Die errechneten Kalibrierungsfaktoren kann man sich über **GET CF** anschauen, falls ein Rechner angeschlossen ist. Zusätzlich werden die Ausgänge OUT0 bis OUT4 während des **nächsten** Triggerereignisses nach folgendem Muster gesetzt. OUT0 wird gesetzt, wenn der Mittelwert der Rohdaten von Rot, Grün und Blau kleiner ist als **INTLIM.**  OUT1 wird gesetzt, wenn der maximale Unterschied der Rohdaten im Bereich von 10% bis 20% vom Mittelwert ist. OUT2 wird gesetzt, wenn der maximale Unterschied der Rohdaten im Bereich von 20% bis 30% vom Mittelwert ist. OUT3 wird gesetzt, wenn der maximale Unterschied der Rohdaten im Bereich von 30% bis 40% vom Mittelwert ist. OUT4 wird gesetzt, wenn der maximale Unterschied der Rohdaten größer als 40% vom Mittelwert ist. Der maximale Unterschied der Rohdaten wird in der Software als **DELTA** bezeichnet.

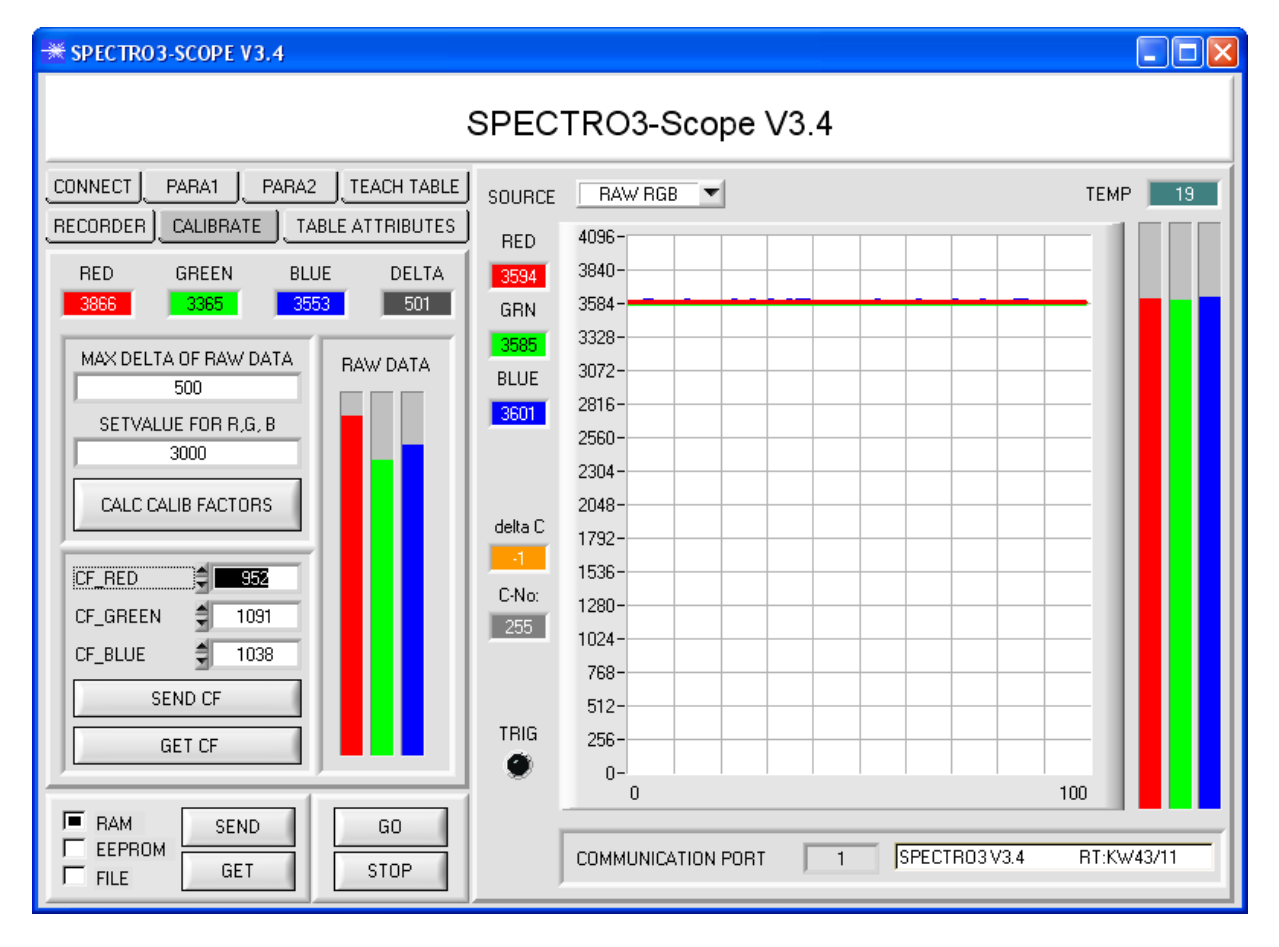